# **lepbase-analysis Documentation** *Release 1*

**Richard Challis, Sujai Kumar**

May 12, 2016

#### Contents

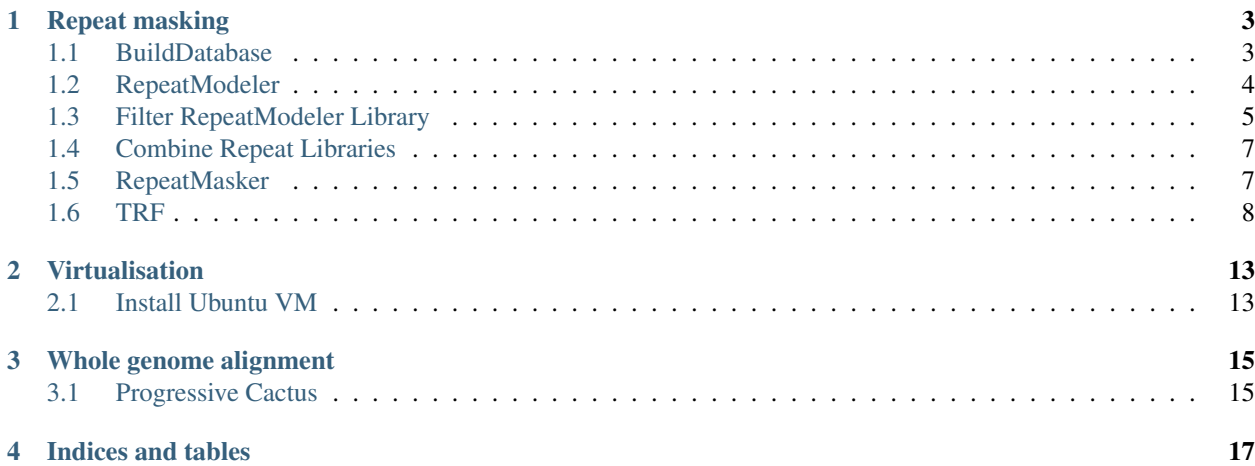

Contents:

# **Repeat masking**

<span id="page-6-0"></span>Contents:

# <span id="page-6-1"></span>**1.1 BuildDatabase**

Wrapper around makeblastdb to format blast databases for use with *[RepeatModeler](#page-7-0)*.

# **1.1.1 Program parameters**

```
-name <database name>
   The name of the database to create.
-engine <engine name>
   The name of the search engine we are using. I.e abblast/wublast or
   ncbi (rmblast version).
-dir <directory>
   The name of a directory containing fasta files to be processed. The
   files are recognized by their suffix. Only *.fa and *.fasta files
   are processed.
-batch <file>
   The name of a file which contains the names of fasta files to
   process. The files names are listed one per line and should be fully
   qualified.
```
# **1.1.2 Typical usage**

/exports/software/repeatmodeler/RepeatModeler/BuildDatabase -engine ncbi -name mydb seq.fa

## **1.1.3 Gridengine wrapper**

See *[RepeatModeler](#page-7-0)*.

# <span id="page-7-0"></span>**1.2 RepeatModeler**

RepeatModeler [\(link\)](http://www.repeatmasker.org/RepeatModeler.html)

*version 1.08*

*de novo* repeat family identification and modeling using RECON, RepeatScout, *[TRF](#page-11-0)* & RMBlast \*[0](#page-7-1) on blast databases formatted with *[BuildDatabase](#page-6-1)*.

### **1.2.1 Program parameters**

```
-database
   The prefix name of a XDF formatted sequence database containing the
   genomic sequence to use when building repeat models. The database
   may be created with the WUBlast "xdformat" utility or with the
   RepeatModeler wrapper script "BuildXDFDatabase".
-engine <abblast|wublast|ncbi>
   The name of the search engine we are using. I.e abblast/wublast or
   ncbi (rmblast version).
-pa #
   Specify the number of shared-memory processors available to this
   program. RepeatModeler will use the processors to run BLAST searches
   in parallel. i.e on a machine with 10 cores one might use 1 core for
   the script and 9 cores for the BLAST searches by running with "-pa
   9".
-recoverDir <Previous Output Directory>
   If a run fails in the middle of processing, it may be possible
   recover some results and continue where the previous run left off.
   Simply supply the output directory where the results of the failed
   run were saved and the program will attempt to recover and continue
   the run.
```
# **1.2.2 Typical usage**

/exports/software/repeatmodeler/RepeatModeler/RepeatModeler -database mydb -engine ncbi -pa 32

## **1.2.3 Gridengine wrapper**

RepeatModeler will use more threads than defined by -pa so use nice

repeatmodeler.sh:

```
#!/bin/bash
#S -V#S -cwd
#S -j v
#S -O $JOB ID. log
# define $DATADIR and $DATABASE before/when calling this script, e.g.:
```
<span id="page-7-1"></span> $^0$  Alternatively ABBlast/WUBlast may be used.

```
export DATADIR=`pwd`
# qsub -v SEQFILE=seq.fa -v DATABASE=mydb ...
WORKDIR=/scratch/$USER/repeatmodeler/$JOB_ID
mkdir -p $WORKDIR
cp $DATADIR/$SEQFILE $WORKDIR
cd $WORKDIR
/exports/software/repeatmodeler/RepeatModeler/BuildDatabase -engine ncbi -name $DATABASE $SEQFILE
nice -n 10 /exports/software/repeatmodeler/RepeatModeler/RepeatModeler -database $DATABASE -engine no
rsync -a ./consensi.fa.classified $DATADIR/$SEQFILE.consensi.fa.classified
```
# **1.2.4 qsub command**

```
export DATADIR=`pwd`
qsub -v SEQFILE=seq.fa -v DATABASE=mydb -pe smp 32 /path/to/repeatmodeler.sh
```
# **1.2.5 parallel qsub command**

Submit a job for each . fa file in a directory, limit to 2 simultaneous jobs to avoid flooding queue.

```
export DATADIR=`pwd`
parallel -j 2 qsub -v SEQFILE={} -v DATABASE={.} -pe smp 32 -sync y /path/to/repeatmodeler.sh :::
```
# **1.2.6 Footnotes**

# <span id="page-8-0"></span>**1.3 Filter RepeatModeler Library**

Repeat libraries built with *[RepeatModeler](#page-7-0)* may contain non-TE protein coding sequences. If masking an annotated genome, filter the library using *[RepeatMasker](#page-10-1)* RepeatPeps.lib and a proteome to remove 'genuine' protein hits.

## **1.3.1 Filtering steps**

#### **Blast proteome against RepeatMasker TE database**

```
blastp -query proteins.fa \
       -db /exports/software/repeatmasker/repeatmasker-4-0-5/Libraries/RepeatPeps.lib \
       -outfmt '6 qseqid staxids bitscore std sscinames sskingdoms stitle' \
       -max_target_seqs 25 \
       -culling_limit 2 \
       -num_threads 48 \
       -evalue 1e-5 \
       -out proteins.fa.vs.RepeatPeps.25cul2.1e5.blastp.out
```
#### **Remove TEs from proteome**

```
fastaqual_select -f transcripts.fa \
       -e <(awk '{print $1}' proteins.fa.vs.RepeatPeps.25cul2.1e5.blastp.out | sort | uniq) > transc:
```
#### **Blast proteome against RepeatModeler library**

```
makeblastdb -in transcripts.no_tes.fa -dbtype nucl
blastn -task megablast \
       -query consensi.fa.classified \
       -db transcripts.no_tes.fa \
       -outfmt '6 qseqid staxids bitscore std sscinames sskingdoms stitle' \
       -max_target_seqs 25 \
      -culling_limit 2 \
      -num_threads 48 \
      -evalue 1e-10 \
      -out repeatmodeller_lib.vs.transcripts.no_tes.25cul2.1e10.megablast.out
```
#### **Remove hits from RepeatModeler library**

```
fastaqual_select -f consensi.fa.classified \
       -e <(awk '{print $1}' ../../repeatmodeller_lib.vs.transcripts.no_tes.25cul2.1e25\megablast.out
```
# **1.3.2 Grid engine wrapper**

#### filter\_repmodlib.sh:

#!/bin/bash

```
#S -V#$ -cwd
#$ -j y#S -O $JOB ID. log
. /etc/profile.d/modules.sh
module load blast
# export DATADIR=/path/to/
# qsub -v PROTSEQFILE=proteins.fa
# -v BLASTPDB=/path/to/RepeatPeps.lib
# -v TSCSEQFILE=transcripts.fa
# -v REPMODLIB=consensi.fa.classified
WORKDIR=/scratch/$USER/blastp/$JOB_ID
mkdir -p $WORKDIR
cd $WORKDIR
# Blast proteome against RepeatMasker TE database
blastp -query $DATADIR/$PROTSEQFILE -db $BLASTPDB -outfmt '6 qseqid staxids bitscore std sscinames sa
       -max_target_seqs 25 -culling_limit 2 -num_threads $NSLOTS -evalue 1e-5 \
      -out $PROTSEQFILE.vs.RepeatPeps.25cul2.1e5.blastp.out
# Remove TEs from proteome
/exports/colossus/lepbase/repeatmasking/fastaqual_select -f $DATADIR/$TSCSEQFILE \
      -e <(awk '{print $1}' $PROTSEQFILE.vs.RepeatPeps.25cul2.1e5.blastp.out | sort | uniq) > $TSCSI
# Blast proteome against RepeatModeler library
makeblastdb -in $TSCSEQFILE.no_tes.fa -dbtype nucl
blastn -task megablast \
      -query $DATADIR/$REPMODLIB \
      -db $TSCSEQFILE.no_tes.fa \
```

```
-outfmt '6 qseqid staxids bitscore std sscinames sskingdoms stitle' \
       -max_target_seqs 25 \
       -culling_limit 2 \
       -num_threads $NSLOTS \
       -evalue 1e-10 \
       -out $REPMODLIB.vs.$TSCSEQFILE.25cul2.1e10.megablast.out
# Remove hits from RepeatModeler library
/exports/colossus/lepbase/repeatmasking/fastaqual_select -f $DATADIR/$REPMODLIB \
       -e <(awk '{print $1}' $REPMODLIB.vs.$TSCSEQFILE.25cul2.1e10.megablast.out | sort || uniq) > $R
rsync -a --remove-source-files ./$REPMODLIB.filtered_for_CDS_repeats.fa $DATADIR
```
#### **qsub command**

```
export DATADIR=`pwd`
qsub -pe smp 16 -v PROTSEQFILE=proteins.fa -v BLASTPDB=/path/to/RepeatPeps.lib -v TSCSEQFILE=transcr
```
# <span id="page-10-0"></span>**1.4 Combine Repeat Libraries**

Use the *[RepeatMasker](#page-10-1)* tool queryRepeatDatabase.pl to extract taxon-specific repeats:

```
/exports/software/repeatmasker/repeatmasker-4-0-5/util/queryRepeatDatabase.pl \
       -species "taxon" > repeatmasker.taxon.fa
```
and combine with a repeatmodeller library. The output of queryRepeatDatabase.pl has an additional line at the begining before the start of the fasta format sequences so use  $\text{tail}$  -n+2 to skip the first line:

tail -n+2 repeatmasker.taxon.fa | cat - taxon.consensi.fa.classified > taxon.repeatlib.fa

# <span id="page-10-1"></span>**1.5 RepeatMasker**

### **1.5.1 Typical Usage**

```
/exports/software/repeatmasker/repeatmasker-4-0-5/RepeatMasker \
        -pa 48 \ \backslash-lib taxon.repeatlib.fa \
        -dir \cdot \setminus-xsmall \
       seq.fa
```
### **1.5.2 Gridengine wrapper**

repeatmasker.sh:

#!/bin/bash  $#S -V$ # $$ -cwd$ #\$  $-j$  y

```
#$ -o $JOB_ID.log
# export DATADIR=`pwd`
# -v SEQFILE=seq.fa
# -v REPLIB=repeatLib.fa ...
WORKDIR=/scratch/$USER/repeatmasker/$JOB_ID
mkdir -p $WORKDIR
cd $WORKDIR
/exports/software/repeatmasker/repeatmasker-4-0-5/RepeatMasker \
      -pa $NSLOTS \
      -lib $DATADIR/$REPLIB \
      -dir . \
      -xsmall \
      $DATADIR/$SEQFILE
rsync -a ./$SEQFILE.* $DATADIR/
```
# **1.5.3 qsub command**

```
export DATADIR=`pwd`
qsub -v SEQFILE=seq.fa -v REPLIB=repeatLib.fa -pe smp 32 /path/to/repeatmasker.sh
```
# **1.5.4 useful one-liners**

summarise genome size and repeat content across multiple results files in a folder (pattern matching specific to lepbase naming conventions):

```
perl -0777 -ne '$ARGV=~s/_-.+//;m/total.+?(\d+).+bases.+?(\d+)/s;print "$ARGV\t$1\t",($2/$1*100),"\n
```
# <span id="page-11-0"></span>**1.6 TRF**

Tandem Repeats Finder<sup>[1](#page-11-1)</sup> [\(link\)](http://tandem.bu.edu/trf/trf.unix.help.html)

*version 4.07b*

#### **1.6.1 Program parameters**

```
$ /exports/software/trf/trf-4.07b/trf
Tandem Repeats Finder, Version 4.07b
Copyright (C) Dr. Gary Benson 1999-2012. All rights reserved.
Please use: /exports/software/trf/trf-4.07b/trf File Match Mismatch Delta PM PI Minscore MaxPeriod [o
Where: (all weights, penalties, and scores are positive)
 File = sequences input file
 Match = matching weight
 Mismatch = mismatching penalty
```
<span id="page-11-1"></span><sup>1</sup> Benson G (1999) Tandem repeats finder: a program to analyze DNA sequences *Nucleic Acids Research* 27, 573-580.

```
Delta = indel penalty
PM = match probability (whole number)
PI = indel probability (whole number)
Minscore = minimum alignment score to report
MaxPeriod = maximum period size to report
[options] = one or more of the following
            -m masked sequence file
            -f flanking sequence
            -d data file
            -h suppress html output
            -r no redundancy elimination
            -ngs more compact .dat output on multisequence files, returns 0 on success. You may
```
[Recommended usage](http://tandem.bu.edu/trf/trf.unix.help.html) (plus html output suppression)

trf yoursequence.txt 2 7 7 80 10 50 500 -f -d -m -h

### **1.6.2 Program outputs**

Outputs are written to input directory, using input filename suffixed by parameter values and file type

#### **infile.2.7.7.80.10.50.500.mask**

Hard-masked fasta format sequence file (option -m):

```
>seq1
GTTGTTTTTCTGAGACCGAAAAGGCTTGTTTTTATGTAGCAAGTTCAAGAACTGGTTTCG
GTATCGCAGGGTATGTATGGTCTGAGACGTATAACTGTCACGANNNNNNNNNNNNNNNNN
NNNNNNNNNNNNNTATGATGAATGGGTAATTTTTAAAGTATCTCACATAACTTTTAGATG
TAGTAAGACCATGTTTGCGAATCGAATCTCTTACTGGTTGAACGCCAAAGGACCTTCCAT
...
>seq2
...
```
#### **infile.2.7.7.80.10.50.500.dat**

Text file with space delimited blocks (option  $-d$ ):

```
Tandem Repeats Finder Program written by:
Gary Benson
Program in Bioinformatics
Boston University
Version 4.07b
Sequence: seq1
Parameters: 2 7 7 80 10 50 500
3404 3433 14 2.1 14 93 0 51 30 16 30 23 1.96 AGCAGCACTTGAGT AGCAGTACTTGAGTAGCAGCACTTGAGTAG
6344 6383 18 2.2 18 95 0 71 45 2 10 42 1.51 ATTATTATAAGGAATTAC ATTATTATAAGGAATTATATTATTATAAGGAATTACATTA
```

```
...
6237875 6237915 16 2.6 16 96 3 75 0 4 48 46 1.23 TGTGTGTGTGTGCGTG TGTGTGTGTGTGCGTGTGTGTGTGTGTGCGTGTGTTGTGTG
Sequence: seq2
Parameters: 2 7 7 80 10 50 500
15030 15056 14 1.9 14 100 0 54 66 0 0 33 0.92 TTAAATAAATAAAT TTAAATAAATAAATTTAAATAAATAAA
...
```
Each block contains:

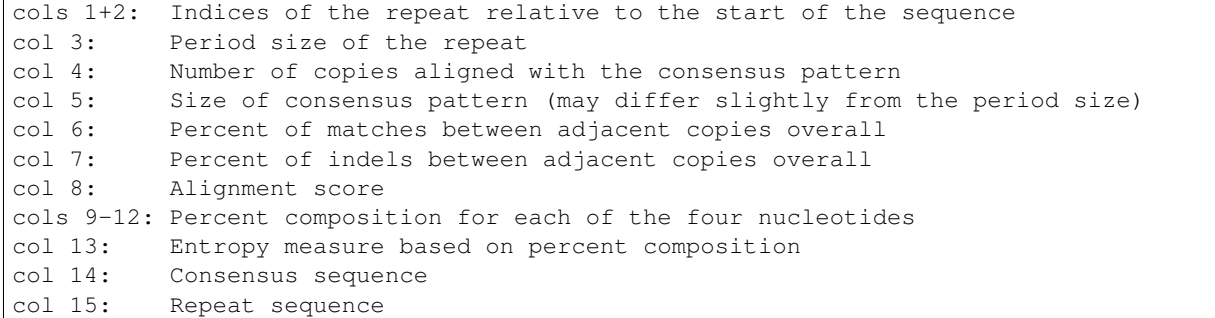

# **1.6.3 Grid engine wrapper**

trf.sh:

```
#!/bin/bash
\#S -V
#S -cwd
#\sin z -j y
#$ -o $JOB_ID.log
# define $DATADIR and $SEQFILE before/when calling this script, e.g.:
# export DATADIR=`pwd`
# qsub -v SEQFILE=seq.fa ...
WORKDIR=/scratch/$USER/trf/$JOB_ID
mkdir -p $WORKDIR
cp $DATADIR/$SEQFILE $WORKDIR
cd $WORKDIR
nice -n 10 /exports/software/trf/trf-4.07b/trf $SEQFILE 2 7 7 80 10 50 500 -f -d -m -h
rsync -a --remove-source-files ./${SEQFILE}* $DATADIR
```
## **1.6.4 qsub command**

```
export DATADIR=`pwd`
qsub -v SEQFILE=seq.fa /path/to/trf.sh
```
# **1.6.5 parallel command**

Split large sequence file into blocks with pyfasta, process each block using parallel to submit to gridengine with one slot per job, then combine outputs into single .mask and .dat files.

```
pip install pyfasta
pip install numpy
```

```
export DATADIR=`pwd`
export INFILE=seq # OMIT EXTENSION!
export SCRIPTDIR=~
pyfasta split -n 32 $INFILE
parallel -j 32 qsub -q nice.q -v SEQFILE={} -sync y $SCRIPTDIR/trf.sh ::: $INFILE.??.fa
cat $INFILE.??.fa.*.mask > $INFILE.fa.mask
cat $INFILE.??.fa.*.dat > $INFILE.fa.dat
```
rm \*.log rm \$INFILE.??.fa.\*.mask rm \$INFILE.??.fa.\*.dat rm \$INFILE.??.fa

## **1.6.6 References**

# **Virtualisation**

<span id="page-16-0"></span>Contents:

# <span id="page-16-1"></span>**2.1 Install Ubuntu VM**

Initial KVM setup if this is the first VM:

```
virsh pool-define-as --name kvmpool --type dir --target /var/kvm/images
virsh pool-start kvmpool
```
Install a Ubuntu 14.04 VM direct from archive.ubuntu.com:

```
virt-install \
--name example \
--ram 4096 \
--disk path=/var/kvm/images/example.qcow2,size=24,format=qcow2 \
--vcpus=2,maxvcpus=6 \
--cpu host \
--os-type linux \
--os-variant ubuntutrusty \
--graphics none \
--console pty,target_type=serial \
--location 'http://uk.archive.ubuntu.com/ubuntu/dists/trusty/main/installer-amd64/' \
--extra-args 'console=ttyS0,115200n8 serial'
```
# **Whole genome alignment**

<span id="page-18-0"></span>Contents:

# <span id="page-18-1"></span>**3.1 Progressive Cactus**

Progressive Cactus [\(link\)](https://github.com/glennhickey/progressiveCactus)

# **3.1.1 Typical Usage**

```
/exports/software/progressiveCactus/bin/runProgressiveCactus.sh \
   /path/to/align.txt \
   /path/to/data/directory \
   /path/to/output/align.hal \
   --database kyoto_tycoon \
   --maxThreads 64
```
# **3.1.2 Input format**

align.txt:

```
(tax1, (tax2,tax3));
tax1 /path/to/tax1.fa
tax2* /path/to/tax2.fa
tax3 /path/to/tax3.fa
```
Contains a newick tree on line 1 (don't forget the semicolon) followed by a set of mappings from taxon tames to (soft-masked) fasta files.

A taxon name with and asterisk is marked as reference quality (if no asterisks, all sequences will be treated as reference quality)

## **3.1.3 Gridengine wrapper**

progressivecactus.sh (Progressive Cactus alignment followed by conversion to an Assembly Hub and a MAF file):

```
#!/bin/bash
#$ -V#$ -cwd
#$ -j y#$ -o $JOB_ID.log
#$ -pe smp 64
SCRATCH=/scratch/$USER/wga/$JOB_ID
mkdir -p $SCRATCH/$DIR
cd $SCRATCH
export PYTHONPATH=$PYTHONPATH:/exports/software/progressiveCactus/submodules/biopython
. /exports/software/progressiveCactus/environment
nice -n 10 /exports/software/progressiveCactus/bin/runProgressiveCactus.sh $DATA/$INFILE ./$DIR ./$D
if ! [ -z $HUBFILE ]; then
nice -n 10 /exports/software/progressiveCactus/submodules/hal/bin/hal2assemblyHub.py --deContent --ma
fi
if ! [ -z $MAFFILE ]; then
nice -n 10 /exports/software/progressiveCactus/submodules/hal/bin/hal2mafMP.py ./$DIR/$#ALFILE $MAFF
fi
rsync -av --remove-source-files ./$DIR $DATA/output
find ./$DIR -depth -type d -empty -delete
```
# **3.1.4 qsub command**

```
qsub -v SEQFILE=seq.fa \
    -v DIR=input \
    -v DATA=/path/to/data \
    -v INFILE=align.txt \
    -v HALFILE=align.hal \
    -v HUBFILE=align.hub \
    -v MAFFILE=align.maf \
    -v REFGENOME=reference_genome_name \
    -pe smp 32 \
    /path/to/repeatmasker.sh
```
**CHAPTER 4**

**Indices and tables**

- <span id="page-20-0"></span>• genindex
- modindex
- search